## **Integrative Structural Biology School 5-12 June 2015 Software for X-ray Macromolecule Crystallography (MX) and Small Angle X-ray Scattering (SAXS)**

Here is a list of recommended crystallography software to be installed on your computer before coming to the school. The table below summarizes the software to be installed.

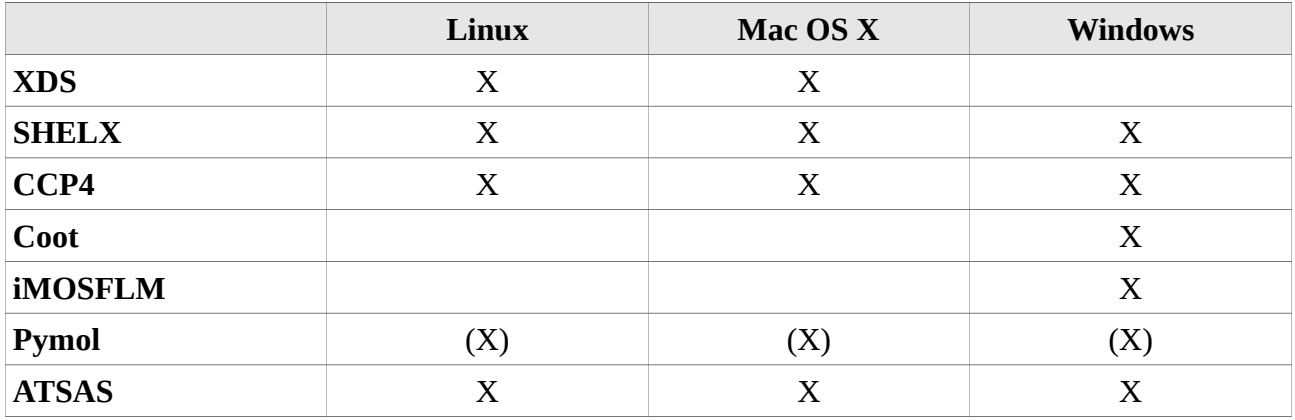

*X: to be installed. (X): optional (but recommended...).*

## **Note for installation on Windows**

PC 64-bit with Windows 7 or 8 is required (check that you have an "exploitation system 64-bit" by opening the "configuration panel" in your PC and checking the file "system").

For software installation, you **MUST** follow this order of installation: CCP4, Coot, SHELX, iMOSFLM.

Coot and iMOSFLM has to be installed separately (see above), whereas it is part of the CCP4 installation for other Oss.

During installation of SHELX, you **MUST** change the path: Path proposed during installation:  $c:\text{user}\username\AppData\Local\shelx64$  to be changed to  $c:\CPP4\6.5\binom{n}{2}$ 

## **List of software**

**Required for:** MX Data reduction **Package name:** XDS **To be installed on all OSs but Windows Available for:** Linux 32 bit, Linux 64 bit, Mac OS X **Can be downloaded from:** [http://xds.mpimf-heidelberg.mpg.de/html\\_doc/downloading.html](http://xds.mpimf-heidelberg.mpg.de/html_doc/downloading.html) **Installation:** download the .tar.gz file, uncompress / untar and place binaries where appropriate **Special conditions:** no restriction for academics (present license expires December 2015).

**Required for:** MX anomalous phasing **Package name:** SHELX **To be installed on all OSs Available for:** Linux 32 bit, Linux 64 bit, Mac OS X, PC Windows 64 bit **Can be downloaded from:** <http://shelx.uni-ac.gwdg.de/SHELX/download.php> **Installation:** download the compressed files, uncompress and place binaries where appropriate. **Special conditions:** SHELX binaries has to be installed prior to CCP4, in a location where CCP4 can see them when you run ccp4i. SHELX is free for academics, but a license and a pre-registration are required, with a valid email address. Upon pre-registration, the answer to the Xtal question (space group 19) is: P212121

**Required for:** almost everything in MX

**Package name:** CCP4 Program Suite v6.5

**To be installed on all OSs**

**Available for:** Linux 32 bit and 64 bit, Mac OS X, PC Windows 32 bit and 64 bit **Can be downloaded from:** <http://www.ccp4.ac.uk/download>

**Installation:** download the package manager generated automatically and run it. Alternatively, download the CCP4 and Arp/Warp packages and install them the usual way (no need for the Balbes database).

**Special conditions:** no restriction for academics

**Required for**: graphics program for visualization of electron density maps **Package name:** Coot **To be installed on Windows only (this is part of CCP4 package for other OSs) Available for:** Linux 32 bit and 64 bit, Mac OS X, PC Windows 32 bit and 64 bit **Can be downloaded from:** <http://www.ccp4.ac.uk/download/#os=windows> **Installation:** coot v0.8.1 (32 bit) **Special conditions:** no restriction for academics

**Required for:** MX data reduction **Package name:** iMOSFLM **To be installed on Windows only (this is part of CCP4 package for other OSs) Can be downloaded from:** <http://www.mrc-lmb.cam.ac.uk/harry/imosflm/ver713/> [introduction.html](http://www.mrc-lmb.cam.ac.uk/harry/imosflm/ver713/introduction.html) **Special conditions:** none. Use the "Windows installer"

**Required for:** display structures, generate images and movies **Package name:** Pymol **To be installed on all Oss (optional) Available for:** Linux 32 bit and 64 bit, Mac OS X 10.7 to 10.10, PC Windows 32 bit and 64 bit **Can be downloaded from:** <http://pymol.org/edu/?q=educational/>

**Installation:** Just download the .tar.gz file, uncompress / untar and place binaries where appropriate **Special conditions:** Educational-use-only PyMOL builds available at no cost to teachers and students. License and pre-registration are required, with a valid email address.

**Required for:** SAXS data processing **Package name:** ATSAS **To be installed on all OSs Available for:** Linux 32 bit and 64 bit, Mac OS X, Windows XP 32 bit, Windows 7 64 bit **Can be downloaded from:** <http://www.embl-hamburg.de/biosaxs/download.html> **Installation:** Upon login on the web site, download the right package. **Special conditions:** Free for academics, but a license and a pre-registration are required, with a valid email address.

## **Assistance**

If you need assistance, please contact: For installation on Mac computers: Marie-Hélène LeDu [\(Marie-Helene.LEDU@cea.fr\)](mailto:Marie-Helene.LEDU@cea.fr), Dominique Housset [\(dominique.housset@ibs.fr\)](mailto:dominique.housset@ibs.fr). For installation on Windows: Patrice Gouet [\(patrice.gouet@ibcp.fr\)](mailto:patrice.gouet@ibcp.fr) For installation on Linux systems: Jean-Luc Ferrer [\(jean-luc.ferrer@ibs.fr\)](mailto:jean-luc.ferrer@ibs.fr), Dominique Housset  $(dominique.housse (dbs.fr)$ 

Some time will also be dedicated at the beginning of the school (Saturday 6, 01:30PM-03:30PM) to fix the last issues.